# Polycom IP 650

### Guida Utente

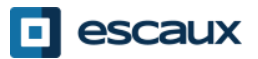

www.escaux.com

### **Contenuti**

•Panoramica Telefono

•Funzionalità telefoniche di base

•Come effettuare una telefonata

•Come rispondere ad una telefonata

•Come terminare una telefonata

•Come richiamare un numero

•Come silenziare una telefonata

•Come mettere una telefonata in attesa

•Come trasferire una telefonata

•Funzionalità telefoniche avanzate

•Come effettuare telefonate in conferenza

•Come rispondere ad una telefonata mentre si è già in linea

•Come spostarsi tra le telefonate attive

•Preferenze del telefono

•Come cambiare la suoneria

•Come cambiare la lingua

•Come regolare il volume

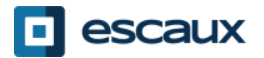

### **Contenuti**

•Segreteria telefonica & Registro chiamate •Come ascoltare la segreteria telefonica •Come consultare il registro delle chiamate •Come cancellare il registro delle chiamate

•Gestione contatti

•Lista dei contatti locale

•Accesso veloce

•Lista dei contatti aziendale

•Varie

•Come riavviare il telefono •Come resettare il telefono

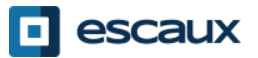

### Polycom IP 650: panoramica telefono

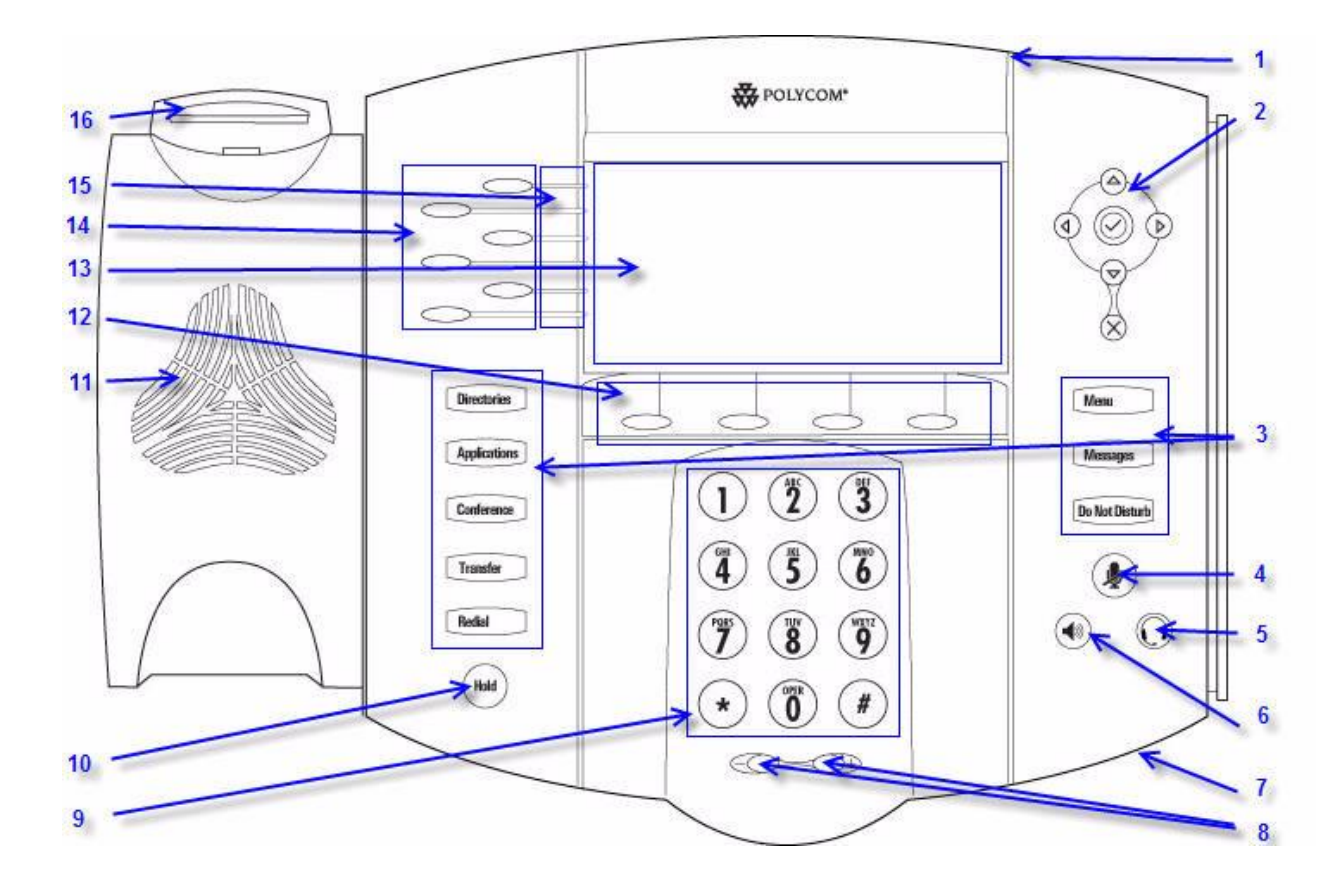

- 1 : Indicatore messaggio in attesa
- 2 : Tasti freccia
- 3 : Tasti funzionalità \*
- 4 : Silenzia microfono
- 5 : Cuffie
- 6 : Altoparlante telefono
- 7 : Microfono vivavoce
- 8 : Tasti volume
- 9 : Tastierino numerico
- 10 : In attesa
- 11 : Altoparlante
- 12 : Soft Keys\*\*
- 13 : Display grafico
- 14 : Tasto Linea/Accesso veloce
- 15 : Indicatori linea
- 16 : Interruttore telefonico

- \* Il tasto Non Disturbare non è usato
- \*\* I tasti MyStat e Buddies non sono in uso

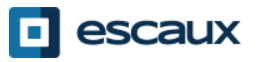

### Funzionalità telefoniche di base

### •Come effettuare una telefonata?

#### •Utilizzando la **cornetta**:

1.Digita il numero sul **tastierino** 2.Premi il tasto **Dial 3.Alza** la cornetta

#### •Utilizzando il **vivavoce**:

1.Digita il numero sul **tastierino** 2.Premi il tasto **Speaker** 3.Premi il tasto **Dial**

Note :

Devi aggiungere 0 prima di qualsiasi numero esterno

I numeri d'emergenza possono essere digitati senza essere preceduti dallo 0 (100, 110,…)

Per **digitare nuovamente** l'ultimo numero: premi due volte il tasto DIAL

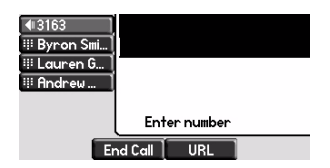

1.Alza la cornetta 2.Digita il numero 3.Premi il tasto Dial

1.Premi il tasto **Speaker 2.Digita** il numero 3.Premi il tasto **Dial**

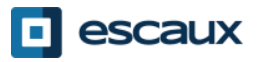

## Funzionalità telefoniche di base (2)

•Come rispondere ad una telefonata?

•Utilizzando la **cornetta**: 1.Alza la cornetta

•Utilizzando l'**altoparlante**: 1.Premi il tasto **Vivavoce** 2.Premi il **tasto lampeggiante** a seguito della chiamata in entrata 1.Premi il soft key\* **Rispondi**

Note :

**→ Questi passi si applicano quando la** parte chiamata NON è impegnata in un'altra telefonata

•Come terminare una telefonata?

•Premi il soft key **Fine chia…** •**Posa** la cornetta •Premi il tasto **Vivavoce** se in modalità vivavoce

•Come effettuare nuovamente una telefonata?

> •Per digitare nuovamente l'ultimo numero, premi il tasto **Redial**

\*Un **soft key** è un tasto del telefono che ha una funzionalità diversa a seconda della situazione

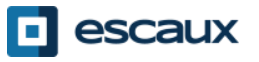

### Funzionalità telefoniche di base (3)

#### •Come silenziare una telefonata?

•Premi il tasto **Mute**. Il microfono verrà silenziato (con o senza vivavoce attivo)

•Come mettere una telefonata in attesa?

> •Premi il tasto **Hold**. Verrà trasmessa della musica al chiamante.

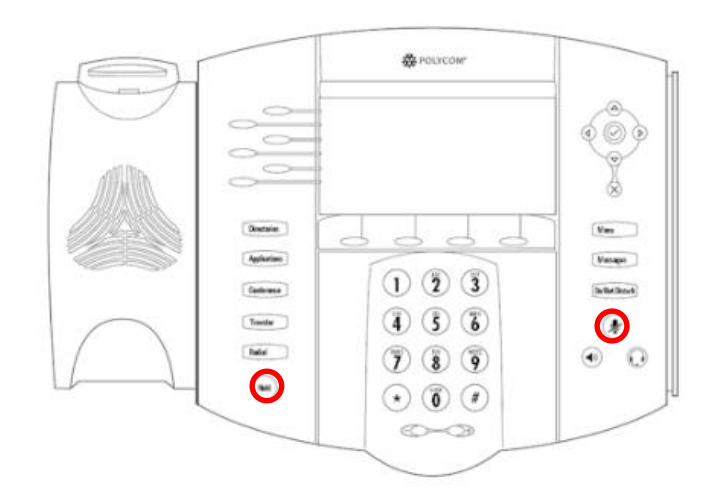

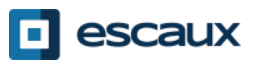

### Funzionalità telefoniche di base (4)

•Come trasferire una telefonata?

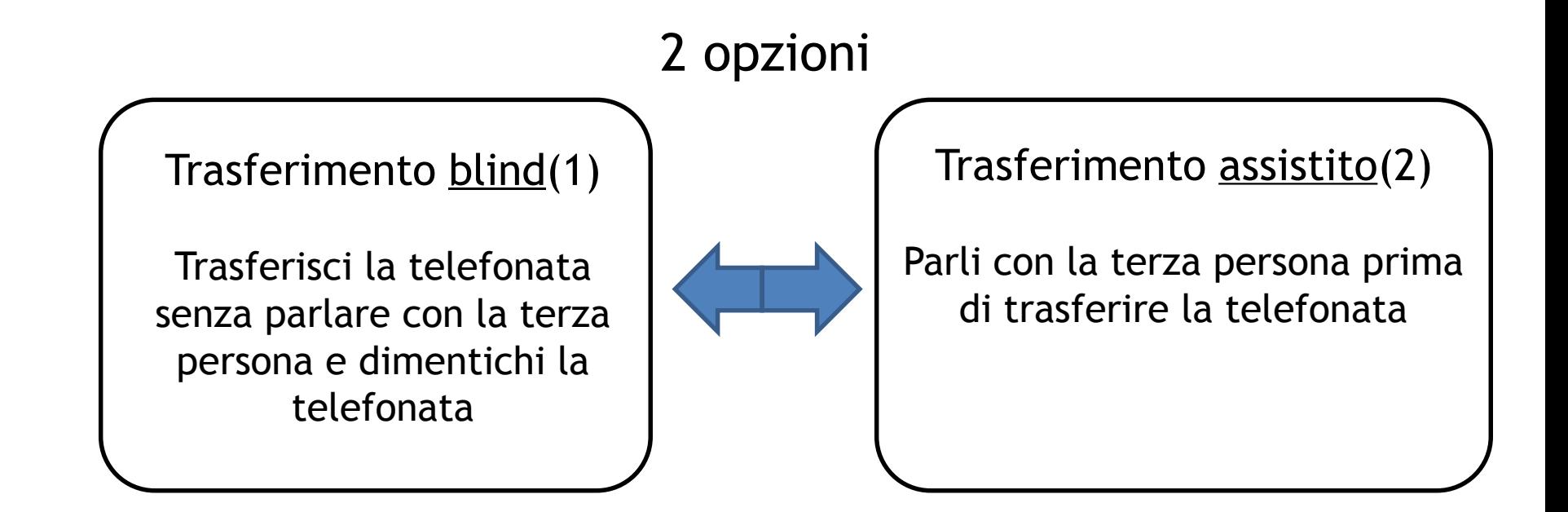

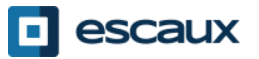

## Funzionalità telefoniche di base (5)

#### •Come effettuare un trasferimento assistito

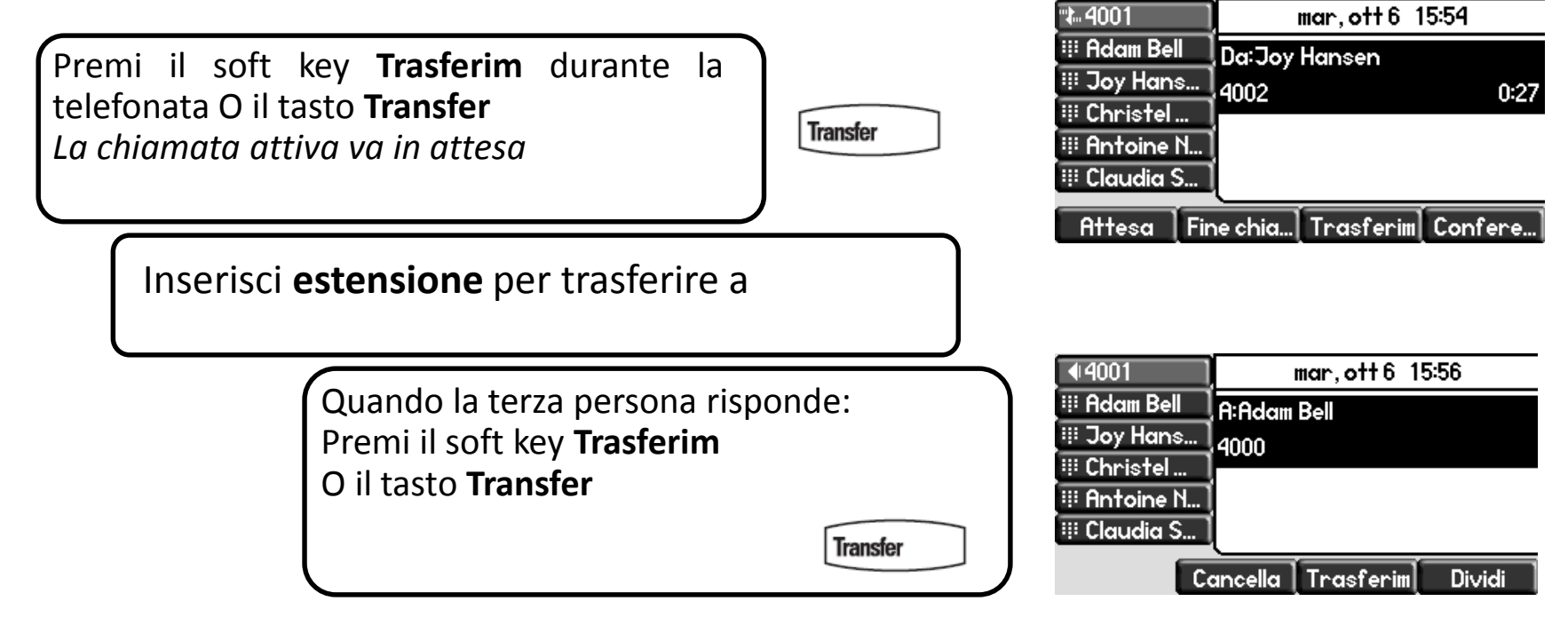

Cosa vede la terza persona:

- quando parli con la terza persona: la terza persona vede la tua estensione
- quando la chiamata viene trasferita: la terza persona vede le iniziali del tuo ID chiamante\*

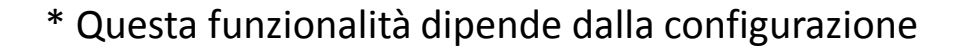

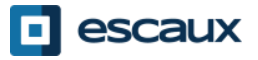

## Funzionalità telefoniche di base

•Come effettuare un trasferimento blind?

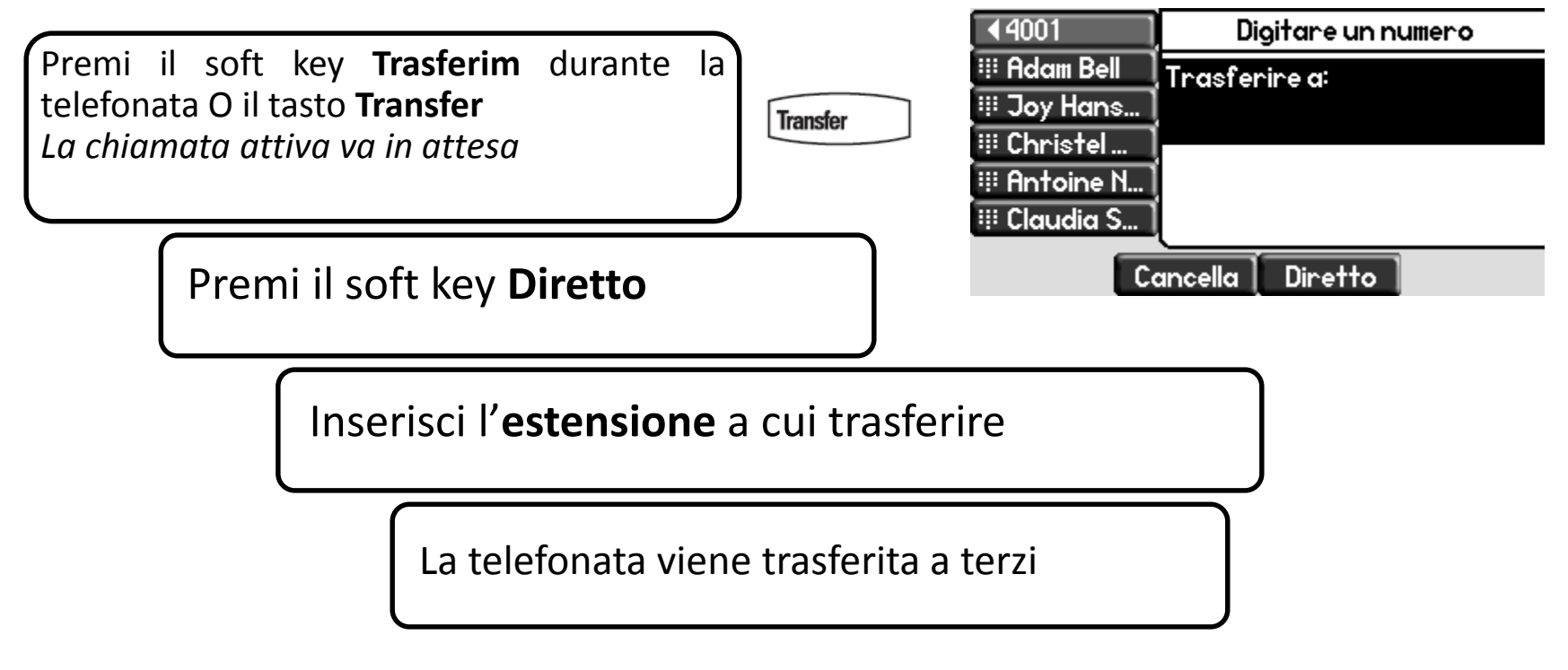

La terza persona vede: le iniziali dell'ID chiamante

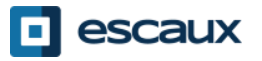

### Funzionalità telefoniche avanzate

• Come effettuare una telefonata in conferenza con tre persone?

•Avvia una telefonata in conferenza con tre persone direttamente dal tuo telefono

1.Chiama la prima persona

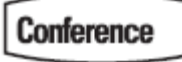

2.Durante la telefonata, premi il soft key **Confere** O il tasto **Conference.** *La telefonata corrente viene messa in attesa.* 3.Chiama la terza persona 4.Quando la terza persona risponde, premi di nuovo il tasto

**Conference** o il soft key **Confere**

•Per terminare la conferenza, premi sul soft key **Fine chia…** . Gli altri partecipanti resteranno connessi.

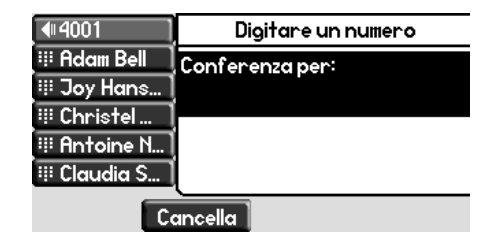

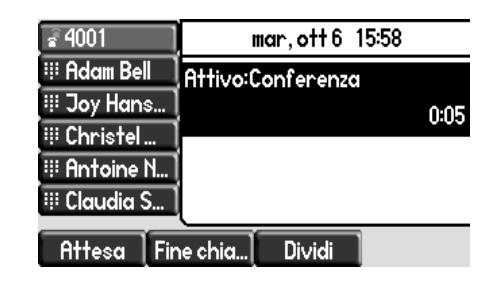

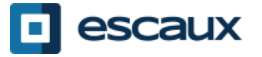

## Funzionalità telefoniche avanzate (2)

#### •Come rispondere ad una telefonata mentre si è già in linea?

•Riceverai un **beep** quando arriva una nuova telefonata •Vedrai il secondo chiamante apparire sullo schermo •Puoi rispondere alla telefonata •Dopo diversi secondi puoi premere **Rispondi** •Puoi selezionare la telefonata usando la **freccia giù**, poi Rispondi, o **v**

•La telefonata attuale viene messa in attesa

#### •Come spostarsi tra le telefonate attive?

- •Puoi spostarti tra le telefonate attive usando la freccia **giù**
- •La telefonata attuale apparirà **evidenziata**
- •La telefonata attuale compare sempre in cima allo schermo
- •Premi **Riprendi** per passare alla telefonata selezionata
- •Quando la tua attuale telefonata termina, premi **Riprendi** per continuare con l'altro interlocutore

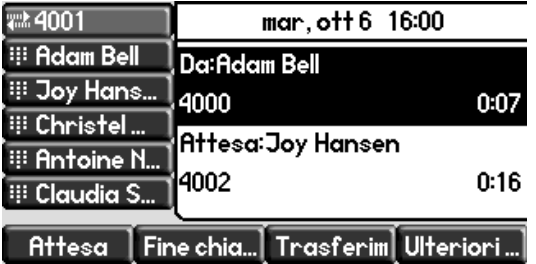

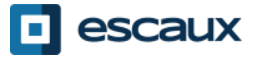

### Preferenze telefono

#### •Come cambiare la suoneria?

•Premi **Menu**

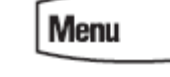

•Usando le frecce, vai su **Installazioni**

•Seleziona **Configurazione di base...**

•Vai a **Tipo di suono** usando le frecce

•Usa le frecce per navigare

•Seleziona la suoneria cliccando il soft key **Seleziona** o **v**

•Premi **Menu** per tornare al display iniziale

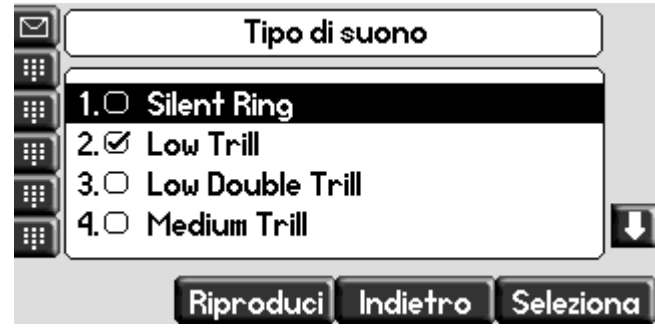

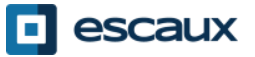

### Preferenze telefono (2)

•Come cambiare la lingua?

La lingua del telefono è gestito tramite l'SMP. Per modificarlo, contattare l'amministratore che li cambierà nell'interfaccia SMP.

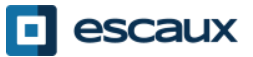

### Preferenze telefono (3)

#### •Come regolare il volume

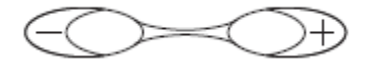

•Premi i tasti volume •**Suoneria:** premi + o – mentre suona •**Voce:** premi + o – durante la conversazione

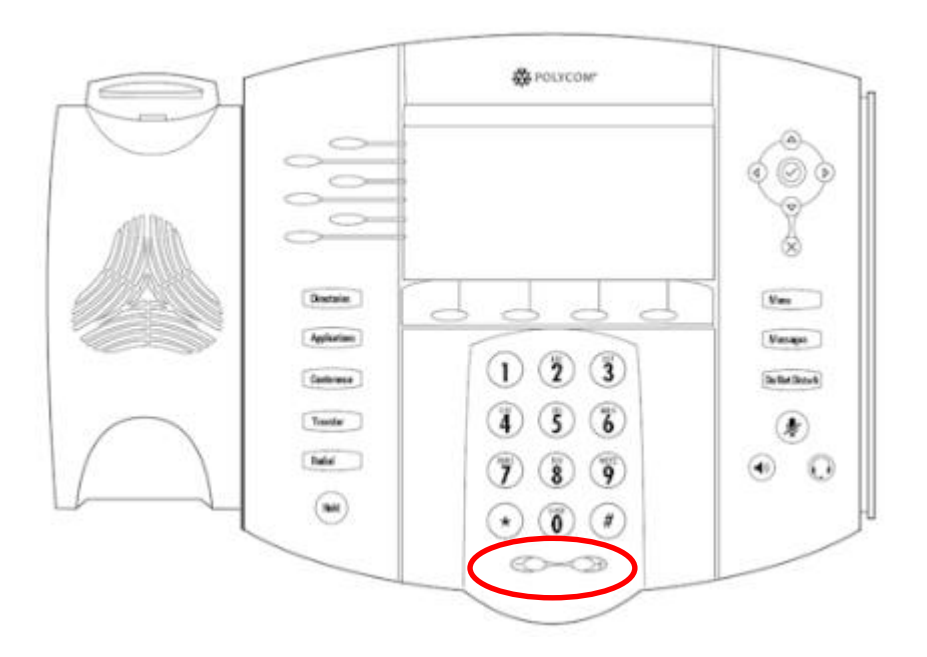

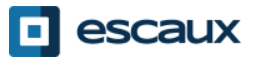

## Segreteria telefonica & registro chiamate

•Come ascoltare la tua Segreteria?

- •Tutti hanno il proprio servizio di segreteria\* 器 POLYCOM' •Funziona come una segreteria d'un cellulare •**Luce (LED) rossa** lampeggiante in alto a destra? Un nuovo messaggio vocale! •Una piccola **busta**? Un nuovo messaggio vocale! •Se configurata, la segreteria funziona anche via email 罓 •Puoi ascoltare la tua segreteria premendo il tasto **Message** •Scegli **Centro messaggi…** premendo il soft key **Seleziona Messages** •Vedrai gli status messaggi (Vecchi & Nuovi) •Premi **Connesso** per andare direttamente alla segreteria
- \* La disponibilità della funzionalità dipende dalla configurazione

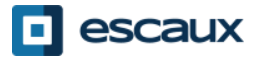

## Segreteria telefonica & registro chiamate

### •Come consultare il tuo registro chiamate?

•Premi il tasto **Directories**

•Usando le frecce, vai a **Elenchi delle chiamate**

•Seleziona la categoria di telefonate desiderata: perse, ricevute o assegnate

•Seleziona **Edit** per modificare la stringa di chiamata ove possibile

•Seleziona **Dial** per richiamare

•Seleziona I**ndietro** per tornare al menu precedente

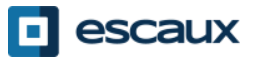

(2)

### Segreteria telefonica & registro chiamate (3)

### • Altri modi per consultare il registro chiamate

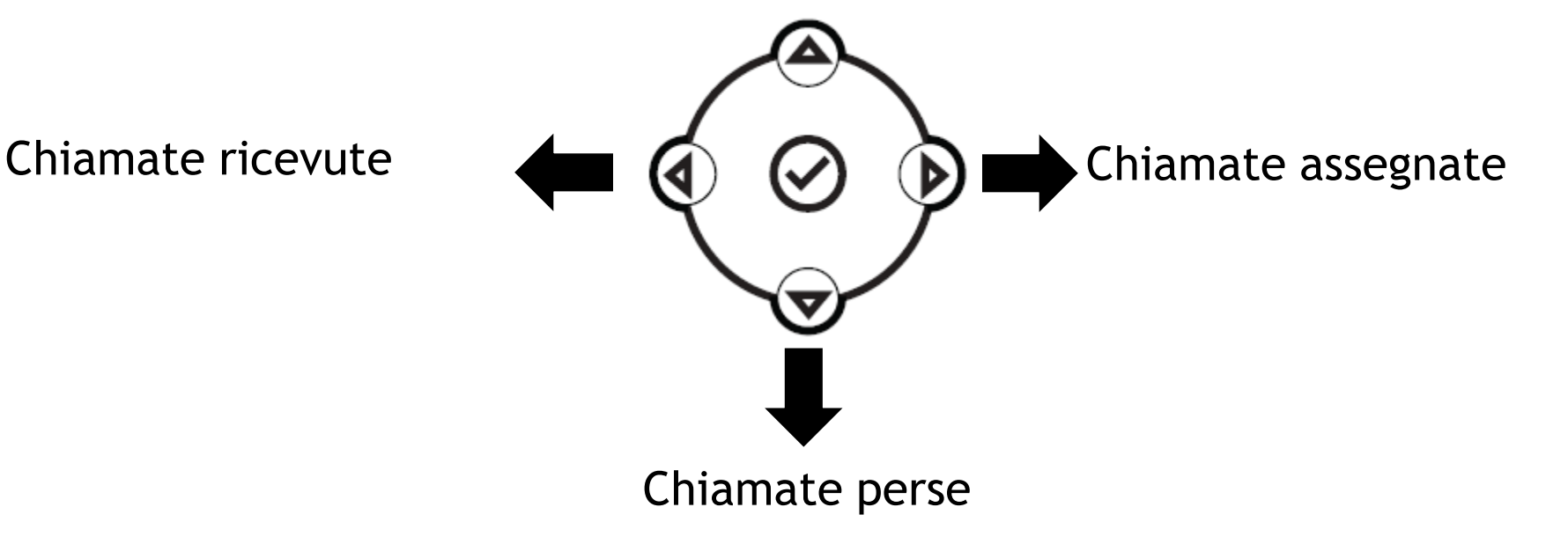

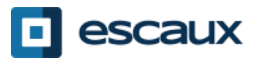

www.escaux.com

## Segreteria telefonica & registro chiamate

- •Come cancellare il tuo registro chiamate?
	- Premi **Menu (13) > Caratteristiche...> Elenchi delle chiamate > Rimuove**
	- Seleziona **Chiamate perse, Chiamate ricevute** o **Chiamate assegnate**
	- Conferma premendo **Sì**

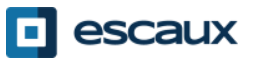

(4)

### Gestione Contatti – Lista dei contatti

La gestione dei contatti (aggiungere, cancellare o modificare un contatto) è effettuata tramite Escaux Connect.

La **lista dei contatti (Lista dei contatti)** sul tuo telefono **non** è collegata a Escaux Connect. Di conseguenza, tutte le modifiche ai tuoi contatti effettuate dalla lista del telefono (aggiungere, cancellare o modificare un contatto attraverso la lista contatti) saranno cancellate al riavvio del telefono.

Ti consigliamo quindi di **non usare** la lista dei contatti ma di usare Escaux Connect per conservare i tuoi contatti locali.

L'**accesso veloce** è gestito da Escaux Connect ma è disponibile dal tuo telefono: per maggior informazioni leggi più avanti.

La **rubrica aziendale** è disponibile sul tuo telefono in sola lettura: leggi più avanti.

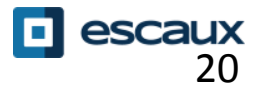

### Gestione Contatti – Accesso veloce

L'accesso veloce è gestito da Escaux Connect. Per accedere alla lista di accesso veloce sul tuo telefono, usa la **freccia su: Д** розусок

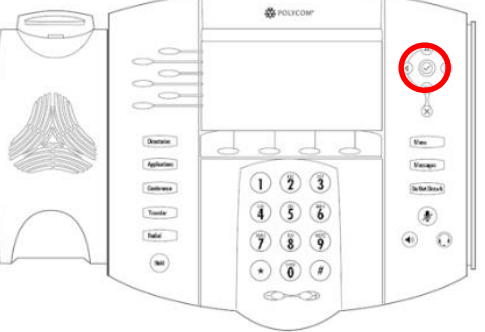

Per chiamare uno dei tuoi numeri nella lista veloce, premi la **freccia su** seguita dal numero di accesso veloce del contatto che vuoi chiamare.

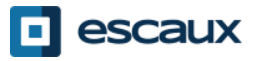

### Gestione Contatti - Rubrica Aziendale

La **Rubrica Aziendale** è collegata alla PBX Corporate Directory ed è disponibile in sola lettura sul tuo telefono.

Per accedervi, premi il tasto **Directories** e seleziona **Rubrica Aziendale**.

Directories

Puoi cercare nella **Rubrica Aziendale** digitando la tua ricerca utilizzando il tastierino numerico. Puoi premere **Codifica** per cambiare la metodologia d'immissione e passare a maiuscole o cifre. Premi **Sottome** quando hai finito. La ricerca è effettuata sulla PBX Corporate Directory ed è basata su nome e cognome.

Puoi anche usare l'opzione Ricerca avanzata (Ricerca) per cercare separatamente il nome, il cognome e il numero di telefono.

Premi **Comporre** per chiamare l'estensione.

Premi **Più** e **View** per vedere le informazioni del contatto e comporre un numero specifico.

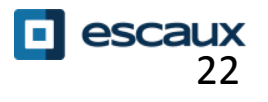

### Riavvio

### •Come riavviare il telefono?

•Estrai e reinserisci il cavo POE

•Premi Menu > **Installazioni** > **Configurazione di bas...** > **Azzera telefono**

•Premi i 2 **tasti volume** + **Mute** + **Messages** simultaneamente

Quest'operazione richiede circa 2 minuti

Perché dovrei riavviare il mio telefono?

-Se l'amministratore IT ha effettuato delle modifiche alla configurazione -Se si verifica qualsiasi problema, un riavvio è la prima operazione da effettuare

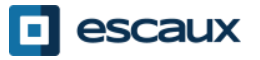

### Reset del telefono

#### •Come cancellare le impostazioni utente?

•*Resettare le configurazioni utente: lingua, suoneria, lista contatti* •Premi **Menu > Installazioni > Superiore…**

•Inserisci la password di amministratore

•Premi **Impostazioni dell'amministratore > Rispristina su valori predefiniti…> Rispristina configurazione locale** 

•*Dopo un po' di tempo il telefono si riavvierà ricevendo la configurazione utente di default dal SOP*

#### •Come cancellare le impostazioni dispositivo?

•*Resettare la configurazione rete* •Premi **Menu** > **Installazioni** > **Superiore…** •Inserisci la password di amministratore •Premi **Impostazioni dell'amministratore** > **Ripristina su valori predefiniti…> Ripristina configurazione del dispo…**

•*Dopo un po' di tempo il telefono si riavvierà ricevendo la configurazione di rete dal SOP*

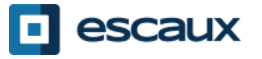

## Reset del telefono (2)

•Come effettuare un ripristino alle impostazioni di fabbrica?

- •*Il filesystem del telefono verrà formattato*
- •Premi **Menu > Settings > Superiore…**
- •Inserisci la password di amministratore
- •Premi **Admin Settings > Ripristina su valori predefiniti> Sistema formato file**
- •*Dopo un po' di tempo il telefono si riavvierà ricevendo la configurazione di default dal SOP*

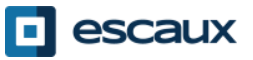